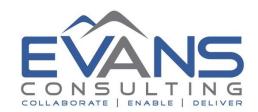

## **Checklist for Change in Financial Aid Director**

| OUTGOING FINANCIAL AID DIRECTOR                                                                                                    | <b>✓</b> |
|----------------------------------------------------------------------------------------------------|----------|
| Revoke Access to all Federal Sites at: <a href="https://fsawebenroll.ed.gov/pmenroll/index.jsp">https://fsawebenroll.ed.gov/pmenroll/index.jsp</a> |          |
| Revoke Access to Institutional Systems                                                                                                    |          |
| Retrieve Any Equipment Issued to Individual                                                                                                    |          |
| Revise Voicemail on Office Phone                                                                                                    |          |
| Retrieve Building Keys                                                                                                    |          |
| Forward Email to New Director                                                                                                    |          |

| INCOMING FINANCIAL AID DIRECTOR                                                                                                    | <b>✓</b> |  |
|----------------------------------------------------------------------------------------------------|----------|--|
| BUILDING ACCESS                                                                                                    |          |  |
| Issue Keys to Building and Offices                                                                                                    |          |  |
| Set up Security Codes for Building(s)                                                                                                    |          |  |
| Set up Voicemail on Office Phone                                                                                                    |          |  |
| SYSTEM ACCESS                                                                                                    |          |  |
| Set up Security Access to Institutional System(s)                                                                                                    |          |  |
| Set up Access and Email on Director's Computer                                                                                                    |          |  |
| FEDERAL ACCESS                                                                                                    |          |  |
| Update E-App Within 10 Days of Change (must be done twice if more than 10 days elapses between departure/arrival of directors) at: <a href="http://eligcert.ed.gov/">http://eligcert.ed.gov/</a> |          |  |
| Designate Director as Primary Destination Point Administrator (DPA) at:                                                                                                    |          |  |
| https://fsawebenroll.ed.gov/PMEnroll/PMAccountServlet.jrun                                                                                                    |          |  |
| Set up Access to CPS, COD, FISAP, NSLDS, FMS, and CSB at:                                                                                                    |          |  |
| https://fsawebenroll.ed.gov/PMEnroll/PMAccountServlet.jrun                                                                                                    |          |  |
| MISCELLANEOUS                                                                                                    |          |  |
| Revise Director Contact Information in School Catalogue/Materials                                                                                                    |          |  |
| Revise Financial Aid Web Page                                                                                                    |          |  |
| Update Director Contact Information with Servicers & Other Third Parties                                                                                                    |          |  |
| Update Director Contact Information with State Aid & Loan Agencies                                                                                                    |          |  |
| Update Director Contact Information with Professional Associations (NASFAA, etc.)                                                                                                    |          |  |
| Other:                                                                                                    |          |  |
| Other:                                                                                                    |          |  |
| Other:                                                                                                    |          |  |